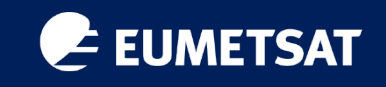

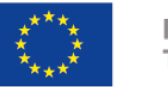

**PROGRAMME OF** THE EUROPEAN UNION

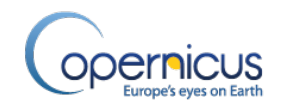

# Part 3: ThoMaS - a Tool to generate Matchups of OC products with Sentinel-3/OLCI

Ben Loveday, Hayley Evers-King, Juan Ignacio Gossn

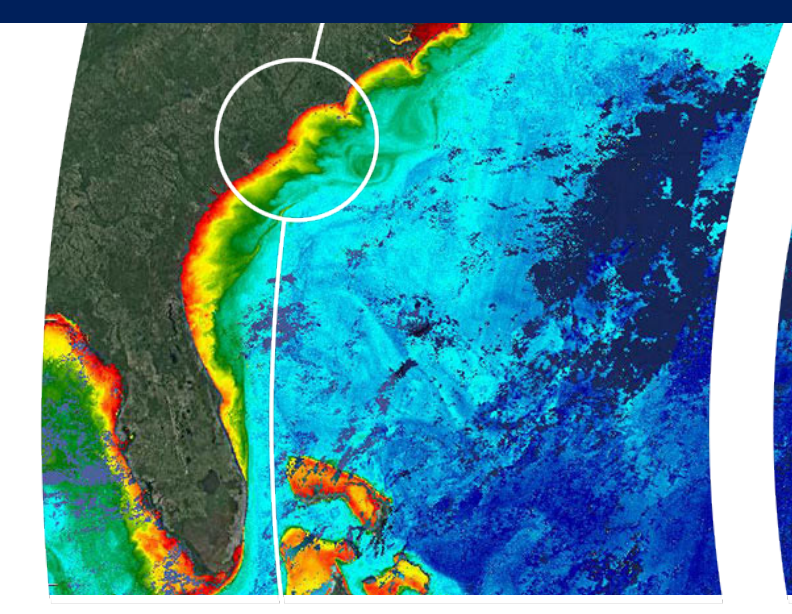

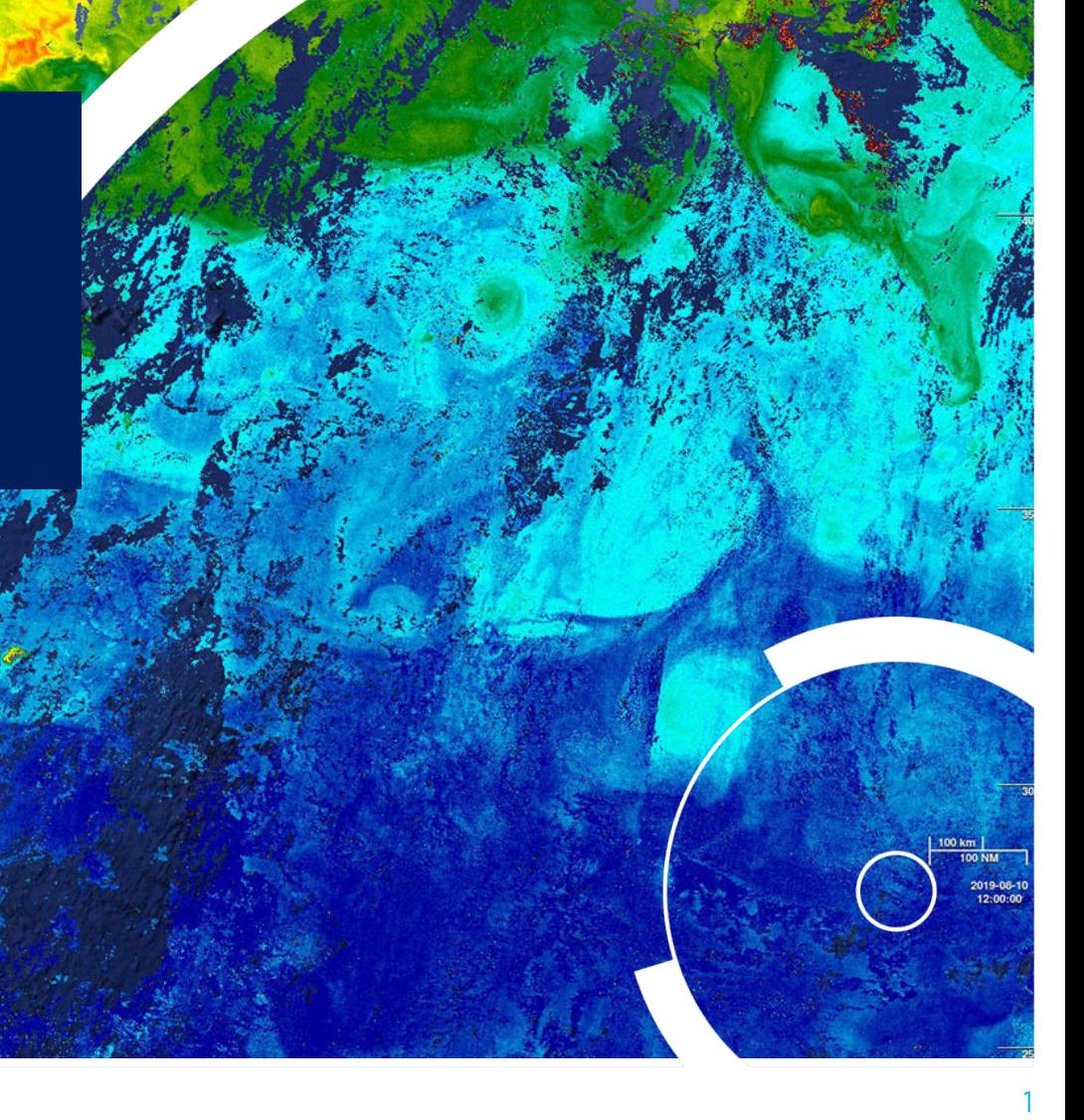

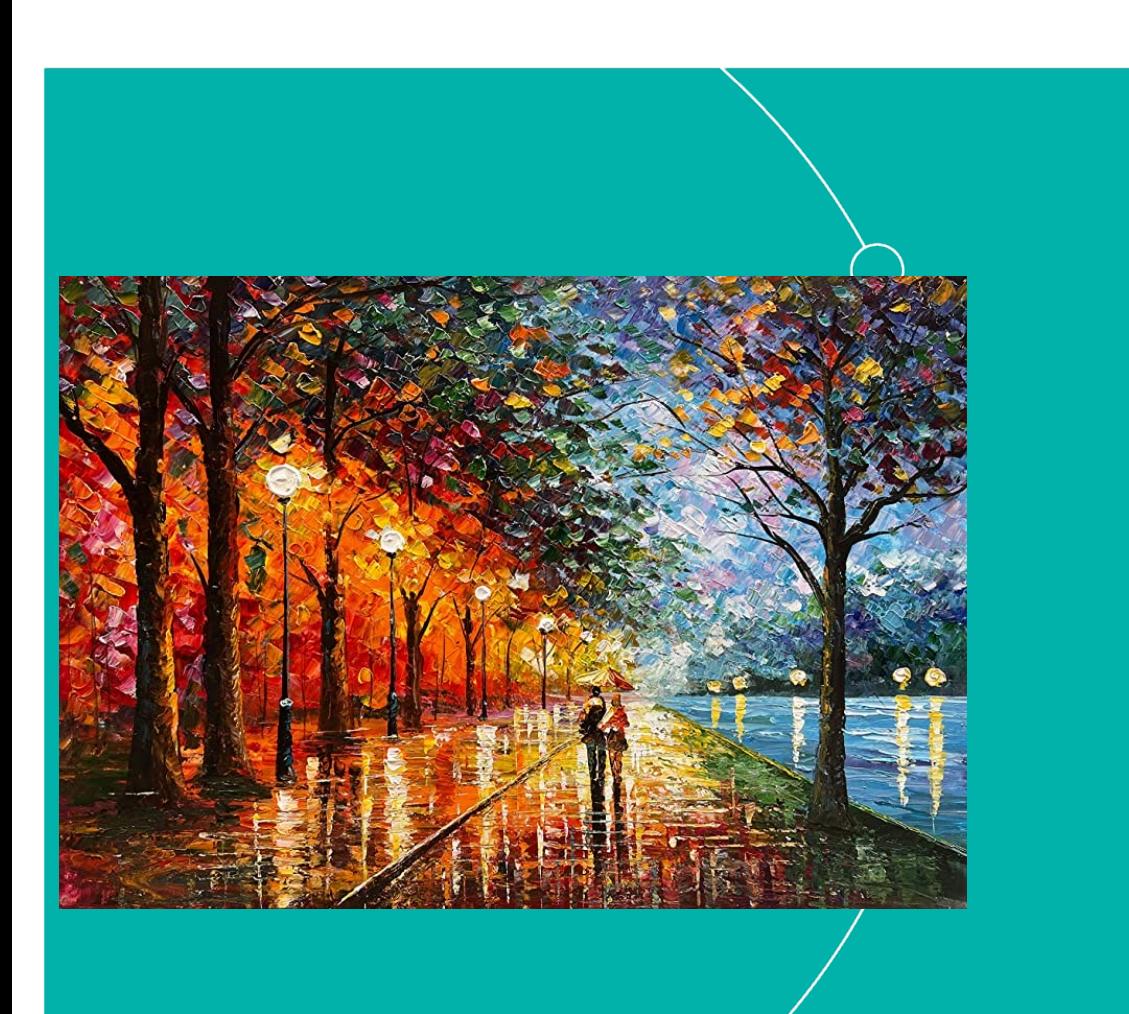

- 1. Some background…why?
- 2. What's ThoMaS? Scope
- 3. Usage
- 4. Pre-requisites
- 5. Getting the code
- 6. Setting the environment
- 7. Required inputs
- 8. Run the code
- 9. Set-up demo
- 10. Run the code: demo
- 11. Short tour around ThoMaS

www.eumetsat.int

### 1. Some background…Why do we care about matchups?

www.eumetsat.int

- How do we know that the instruments on our satellites are recording signals accurately over time?
- How do we relate these signals to actual geophysical quantities of the ocean?

# $\rightarrow$  Validation!

### 1. Some background: match-ups

• What is a match-up according to chatGPT?

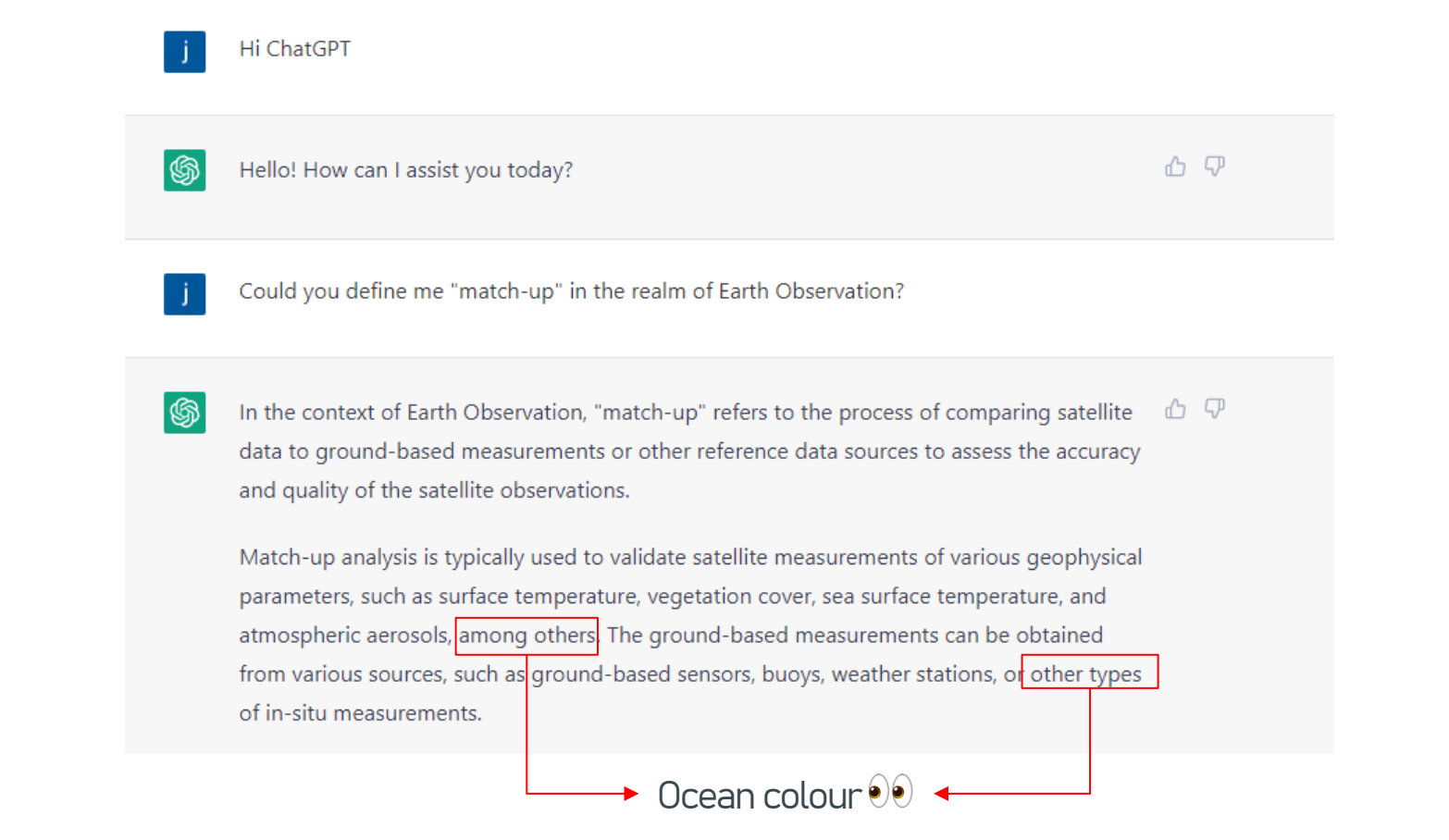

Of course we have much more to define… and take care of…

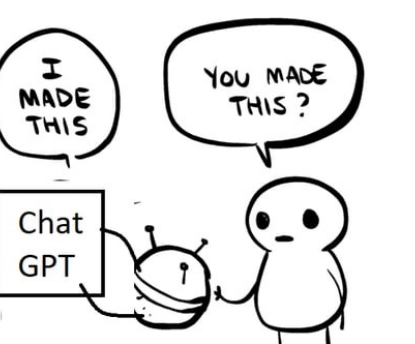

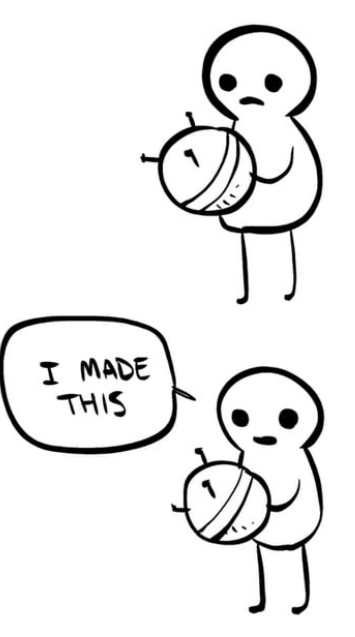

#### www.eumetsat.int

### 1. Some background…what makes a good matchup?

www.eumetsat.int

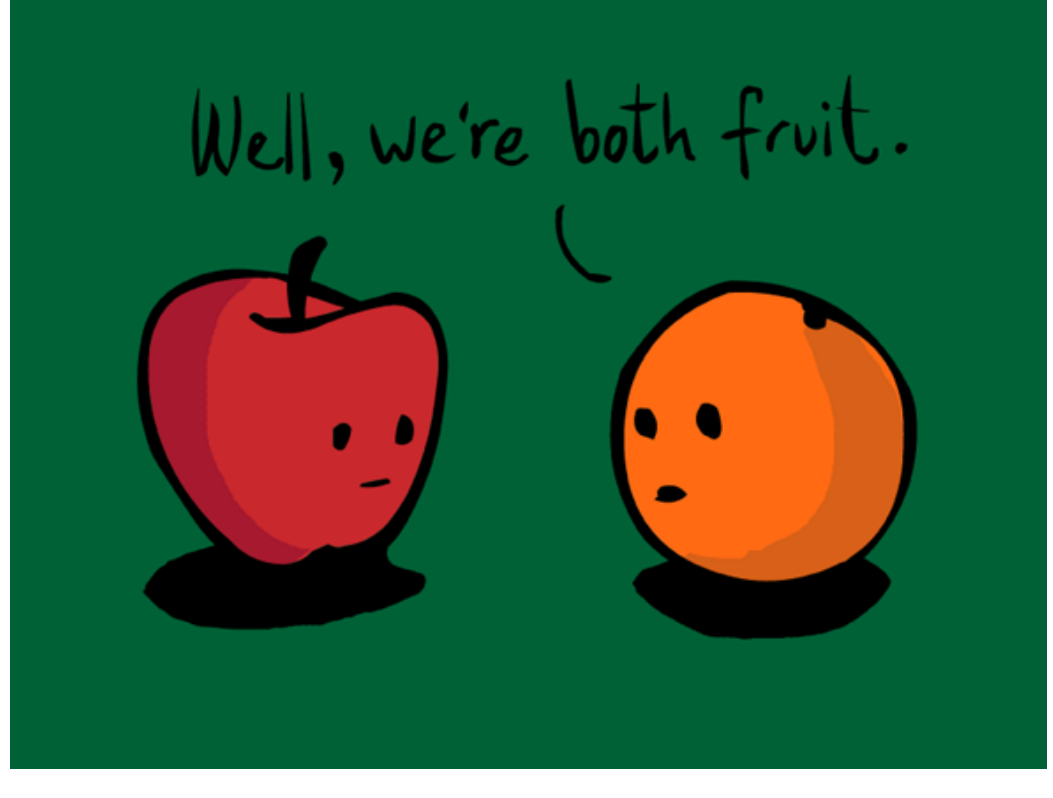

- We have to consider a lot of things:
	- How closely does the in situ measurement represent a satellite pixel in space/time?
	- Is the in situ data processed in a way that's as similar to the satellite out as possible?
	- What about uncertainties (in both data sets?)
	- How does my validation compare to someone else's?

# 1. Some background…motivation for having ThoMaS

- 1. Well documented, suited for a first approach to the matchup exercise for those who are new to the intricacies of the matchup steps.
- 2. Versatile: new types of satellite products can be easily added via configuration files (depending on mission, processor and processing baseline).

à Currently supports Sentinel-3 (standard) L1B, L2, MODIS L2 (standard), VIIRS L2 (standard).

- 3. Versatile: new matchup protocols can be easily added via configuration files.
	- $\rightarrow$  e.g. of existing ones: Bailey & Werdell 2006, EUMETSAT's standard, Copernicus SVC\_VIS
- 4. It's published and open to scrutiny: it serves for the purpose of converging to a standard matchup practice.

www.eumetsat.int

ThoMaS is a toolkit developed to create matchups of biogeophysical insitu data with satellite ocean colour products from Sentinel-3 OLCI (S3/OLCI).

in SeaBASS format

Standard products from NASA's OBPG also supported Others easily configurable, if netCDF or series of netCDFs

# 2. What's ThoMaS? Scope

After running ThoMaS, you will get:

- $\rightarrow$  Insitu data "transformed" to match satellite (spectral convolution, band-shifting, BRDF...).
- $\rightarrow$  Satellite data (L1B TOA radiance or L2 BOA water reflectance) from EUMETSAT Data Store (reprocessed/operational) matching spatially/temporally your insitu.
- $\rightarrow$  Extractions of satellite data centred at lat/lon of insitu of user-defined size (3x3, 5x5..).
- $\rightarrow$  Statistics of extractions following EUMETSATs or any user-defined matchup protocol.
- $\rightarrow$  Merging of simultaneous (spatially-temporally) insitu-satellite pairs, temporal interpolation, and statistics of matchups.

#### $\rightarrow$  Outputs:

- $\rightarrow$  NetCDF 4 files: SatData, minifiles, Extraction Data Base files, In situ Data Base file, Matchup Data Base files.
- $\rightarrow$  CSV: summarizing satellite extraction statistics and matchup statistics.
- $\rightarrow$  PNG: Standardised output plots.

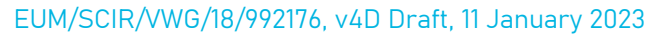

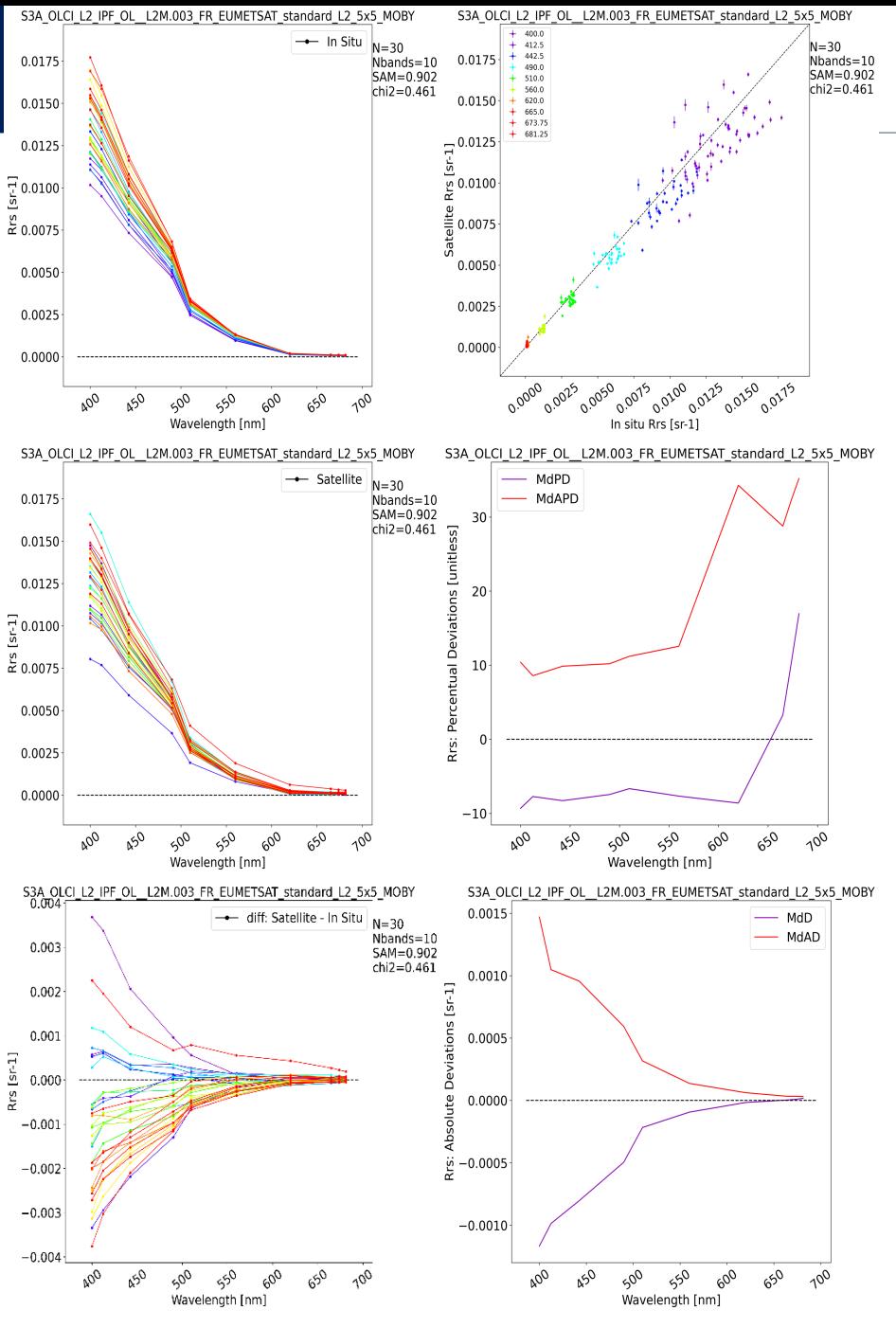

#### ThoMaS workflow is divided into **5** main steps:

The steps can be executed **sequentially** or **independently** in case the needed outputs of the previous steps are available.

#### 1. Step **insitu**

- 1. Ingest insitu data from **SeaBASS** input file
- 2. Apply several transformations to make **insitu comparable to satellite** data (e.g. **spectral matching** with satellite, **BRDF** correction)
- 3. Store them into standard **IDB** (**In situ Data Base**) netCDF4 file.
- $\rightarrow$  This step can optionally include the acquisition of **ancillary information** from **ECMWF** at the lat-lon-times of your insitu measurements.
- 2. Step **SatData**: Download and list the **satellite products (L1B and/or L2)** matching spatially-temporally your insitu data.  $\rightarrow$  Download only for products available in EUMETSAT data store.
- 3. Step **minifiles**: SatData are grouped/unnested into single netCDF4 file, sliced in horizontal dimensions, centred at the desired (in situ) location.

#### 4. Step **EDB**.

- 1. Stack minifiles into single netCDF
- 2. Apply transformations to SatData to make them comparable to in situ (e.g. **scale/unit conversion**, **BRDF** correction)
- 3. Calculate extraction **statistics** over the extraction window following EUMETSAT's or any user-defined Matchup Protocol.
- 4. Store into standard **EDB** (**Extraction Data Base**) netCDF4 and CSV files.

#### 5. Step **MDB**.

- 1. Combine insitu (**IDB**) and satellite (**EDB**) information indexed into insitu-satellite **matchup pairs**
- 2. **Optionally apply time interpolation**
- 3. Calculate **matchup statistics**
- 4. Store into standard **MDB** (**Matchup Data Base**) netCDF4 and CSV files.

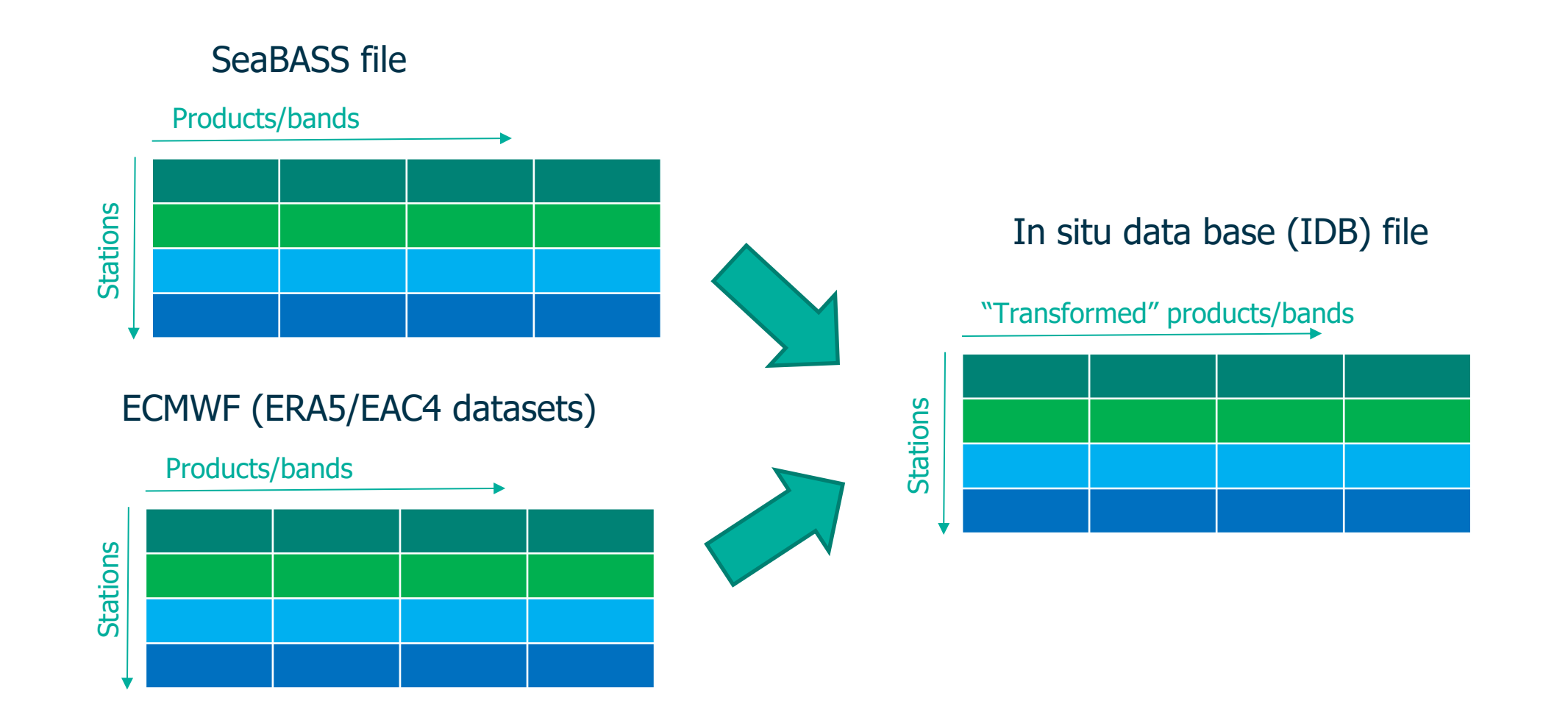

### 3. Usage. Step SatData

#### EUMETSAT Data Store The Your local system

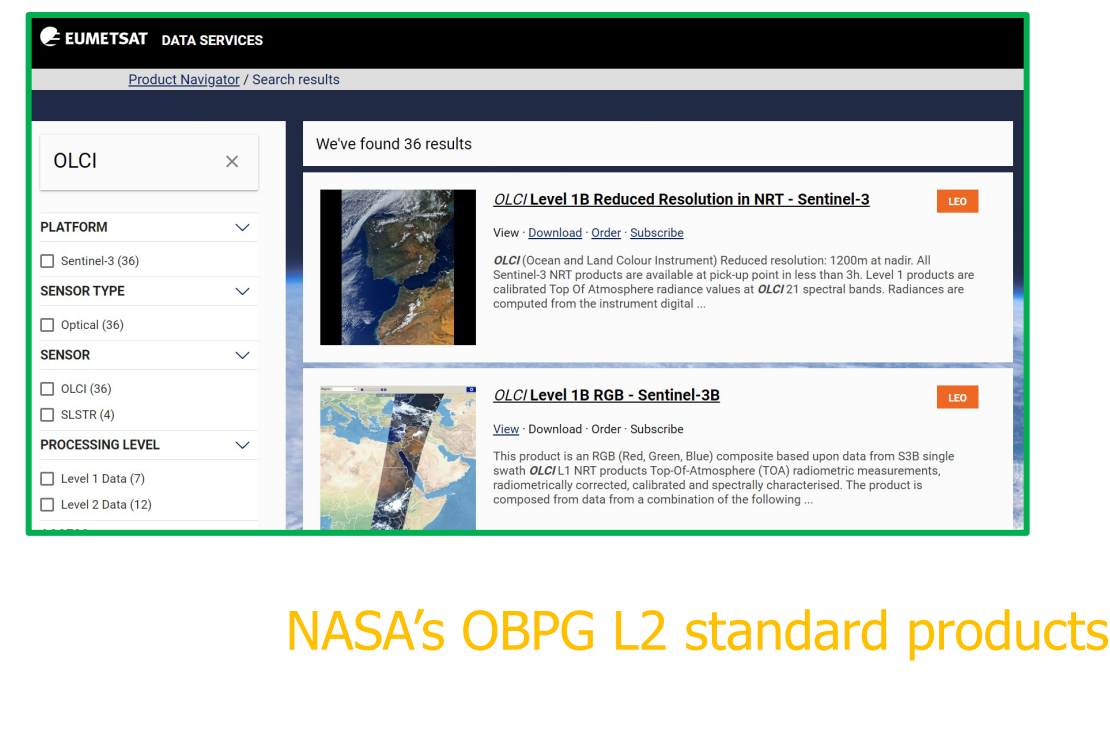

…

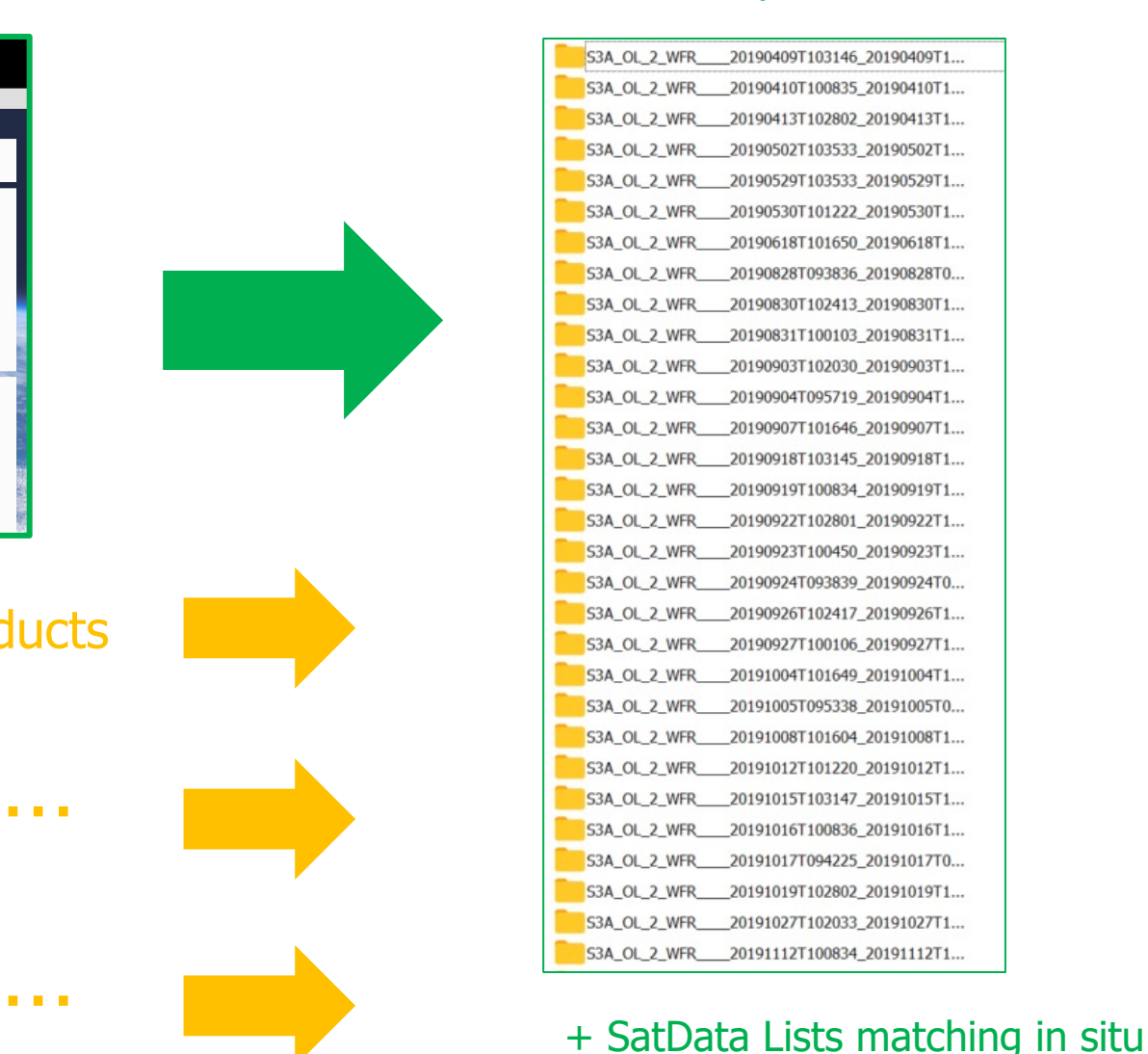

#### www.eumetsat.int

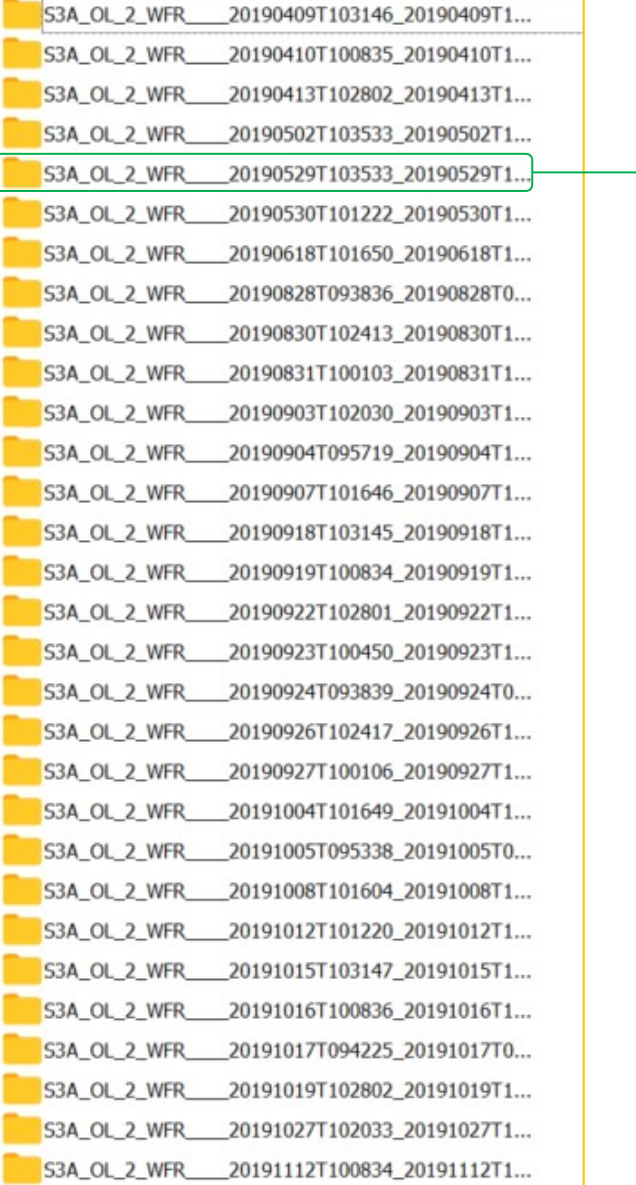

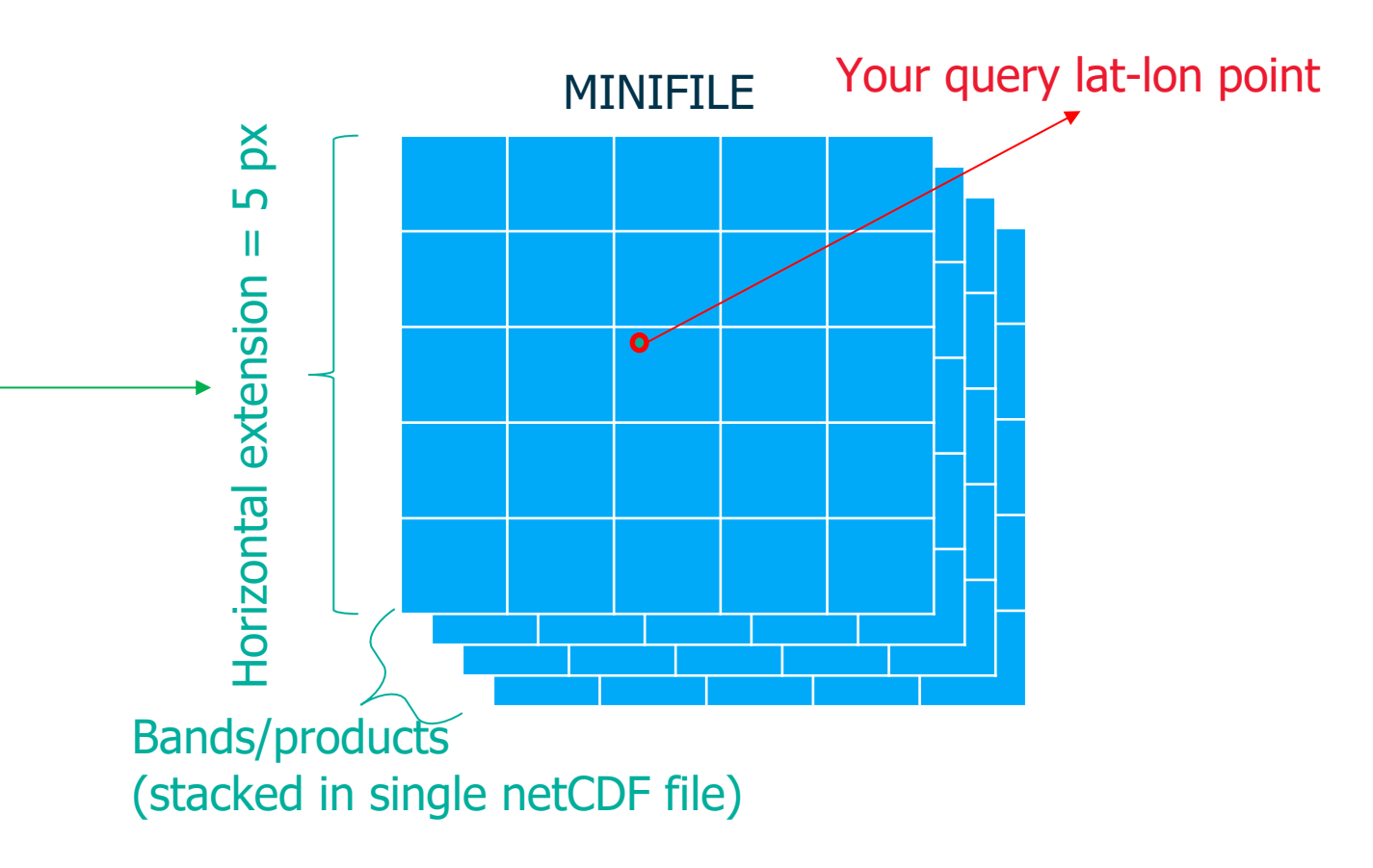

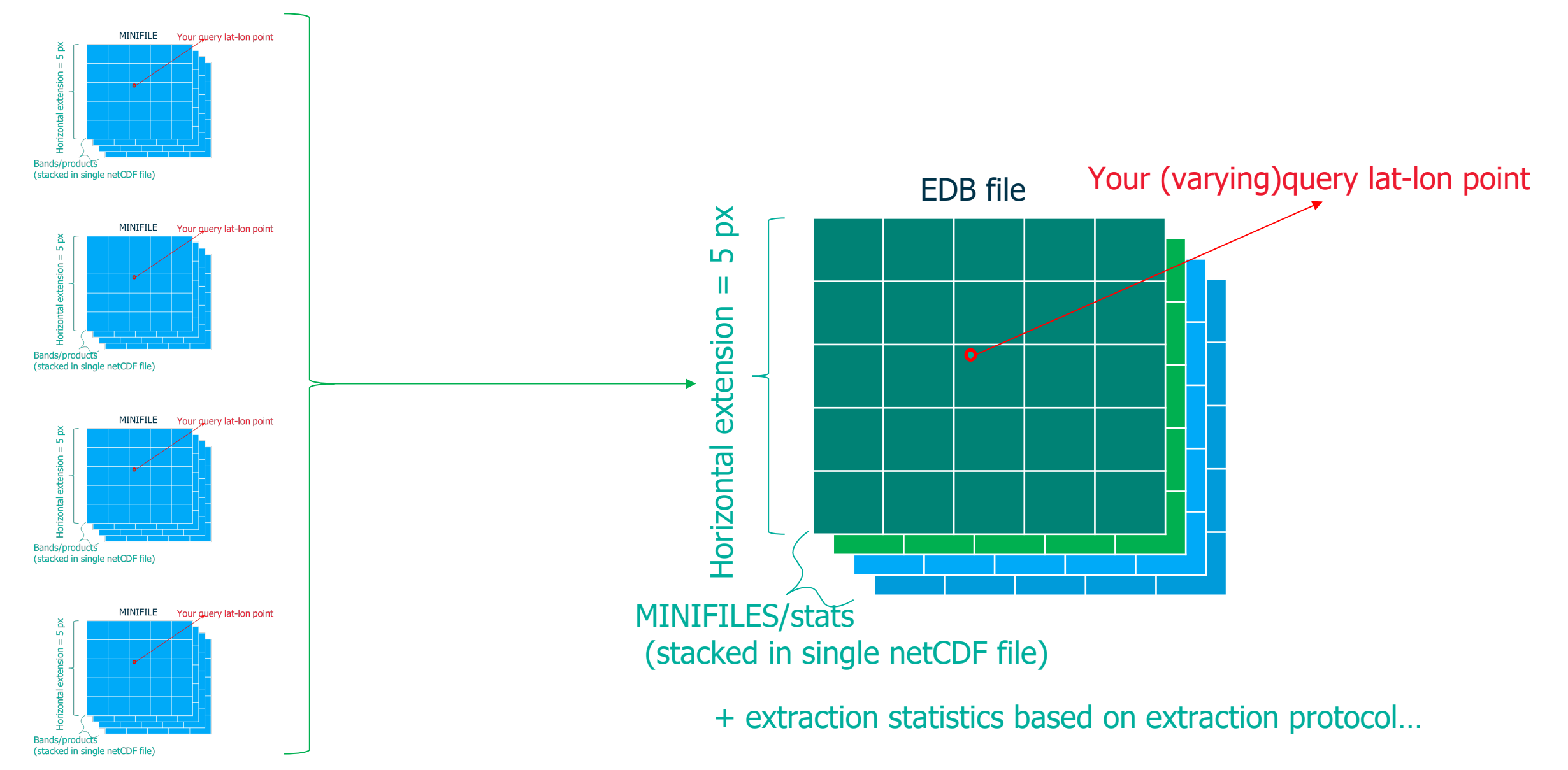

EUM/SCIR/VWG/18/992176, v4D Draft, 11 January 2023 13

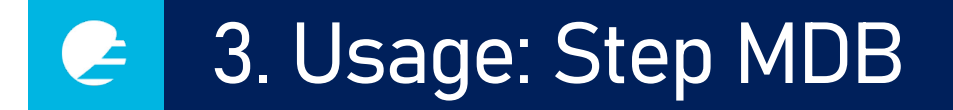

#### **MDB file**

1. Merging insitu and extractions according to matchup pairs 2. Statistical metrics calculated + scatter/spectral plots

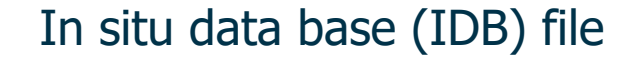

Extraction data base (EDB) file

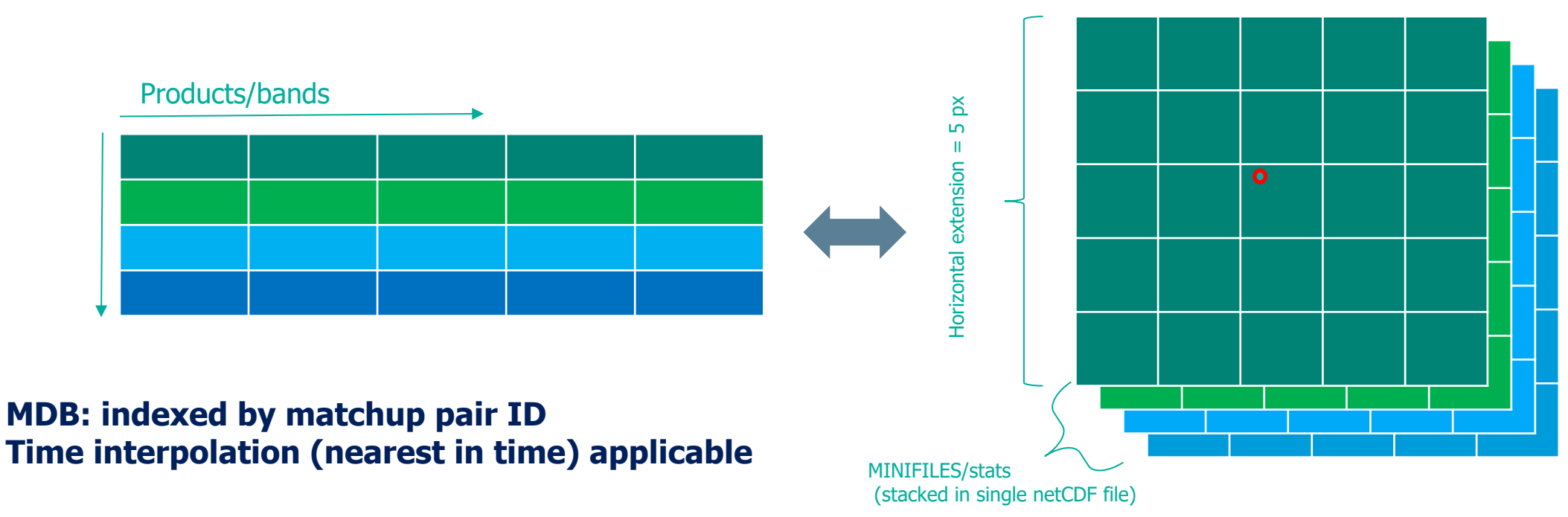

EUM/SCIR/VWG/18/992176, v4D Draft, 11 January 2023 14

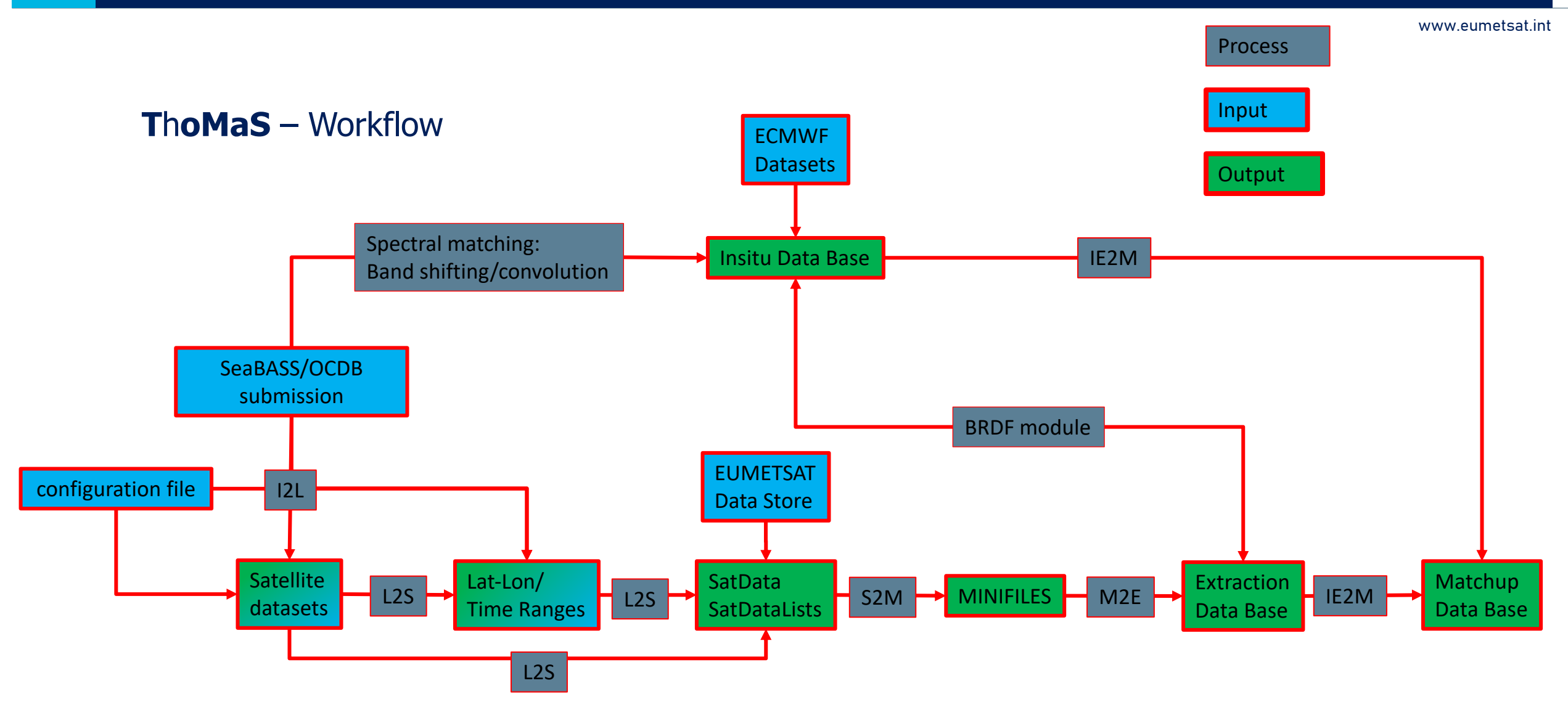

- IDB(In situ Data Base): a netCDF file containing all the information related to the inputted insitudata. + (if requested) ancillary information from ECMWF reanalysis datasets at the insitugeographic location and time stamp.
- SatData: an image file/directory. In the case of standard L1/L2 OLCI products, it is composed of a directory containing several netCDF files, each containing one/several products + a manifest.xml file.
- Minifile: A single netCDF file containing all the relevant L1/L2 products from a single SatData, but only at the required location (and with a predefined window size).
- EDB(Extraction Data Base): All the statistical information (pixel-by-pixel flagging, outlier removal, central and dispersion values before/after outlier/mask removal, etc., details of the extraction protocol) is stored for all the extractions in one single netCDF file per extraction set.
- MDB(Match-up Data Base): All the information from IDB and EDB combined and re-indexed according to matchup pairs + matchup statistics.

Find examples of all these files (except SatData) in the examples/example\_files directory.

## 4. Some background: match-ups

Definition of Rrs www.eumetsat.int  $R_{\texttt{TS}}\left(\theta, \phi, \lambda\right) \equiv \frac{L_w\left(\texttt{in air}, \theta, \phi, \lambda\right)}{E_d\left(\texttt{in air}, \lambda\right)}$  $\left( \mathrm{sr}^{-1}\right)$  . S3A OLCI L2 IPF OL L2M.003 FR EUMETSAT standard L2 3x3 MOBY  $N = 132$ 0.018  $slope = 0.651$ intercept=0.00403  $L_w(\theta,\varphi,$  $R2 = 0.626$  $E_d(\lambda)$  $0.016$ MdD=-0.000571 MdAD=0.00111  $\begin{bmatrix}\n 1 \\
1 \\
0 \\
0 \\
0\n \end{bmatrix}$ <br>  $\begin{bmatrix}\n 1.7 \\
0.0 \\
0.0 \\
0.0 \\
0.0\n \end{bmatrix}$  $MdPD = -4.55$  $MdAPD = 8.9$ OO Web Book, Mobley, Boss & Roesler  $\frac{\omega}{\alpha}$  0.0 12 Band-shifting (to pair multispectral to multispectral)  $\frac{1}{\sqrt{3}}$   $\frac{1}{\sqrt{3}}$   $\frac{1}{\sqrt{3}}$ BRDF correction:  $R_{RS}^e (\lambda_i \rightarrow \lambda_t) = R_{RS}^f (\lambda_t) \frac{R_{RS} (\lambda_i)}{R_{RS}^f (\lambda_i)}$ Melin& Sclep 2015 supported in ThoMaS0.008 D'Alimonte et al. Morel et al. 2002 supported in ThoMaS Spectral convolution 0.016  $0.008$ O.Olla 0.010  $0.012$ 0.018 In situ Rrs 400.0 [sr-1] Are we comparing  $\bullet$  with  $\bullet$ ?  $\rightarrow$  What is the definition of Rrs?  $S_B$  $L_w \times S_B$  $E_d \times S_B$  $R_{rs} \times S_B$  $\rightarrow$  Are these two compatible "spectrally"?  $\rightarrow$  convolution/band-shifting  $\rightarrow$  Are these two compatible "directionally"?  $\rightarrow$  BRDF correction Burggraaff 2020

# 4. Some background: match-ups

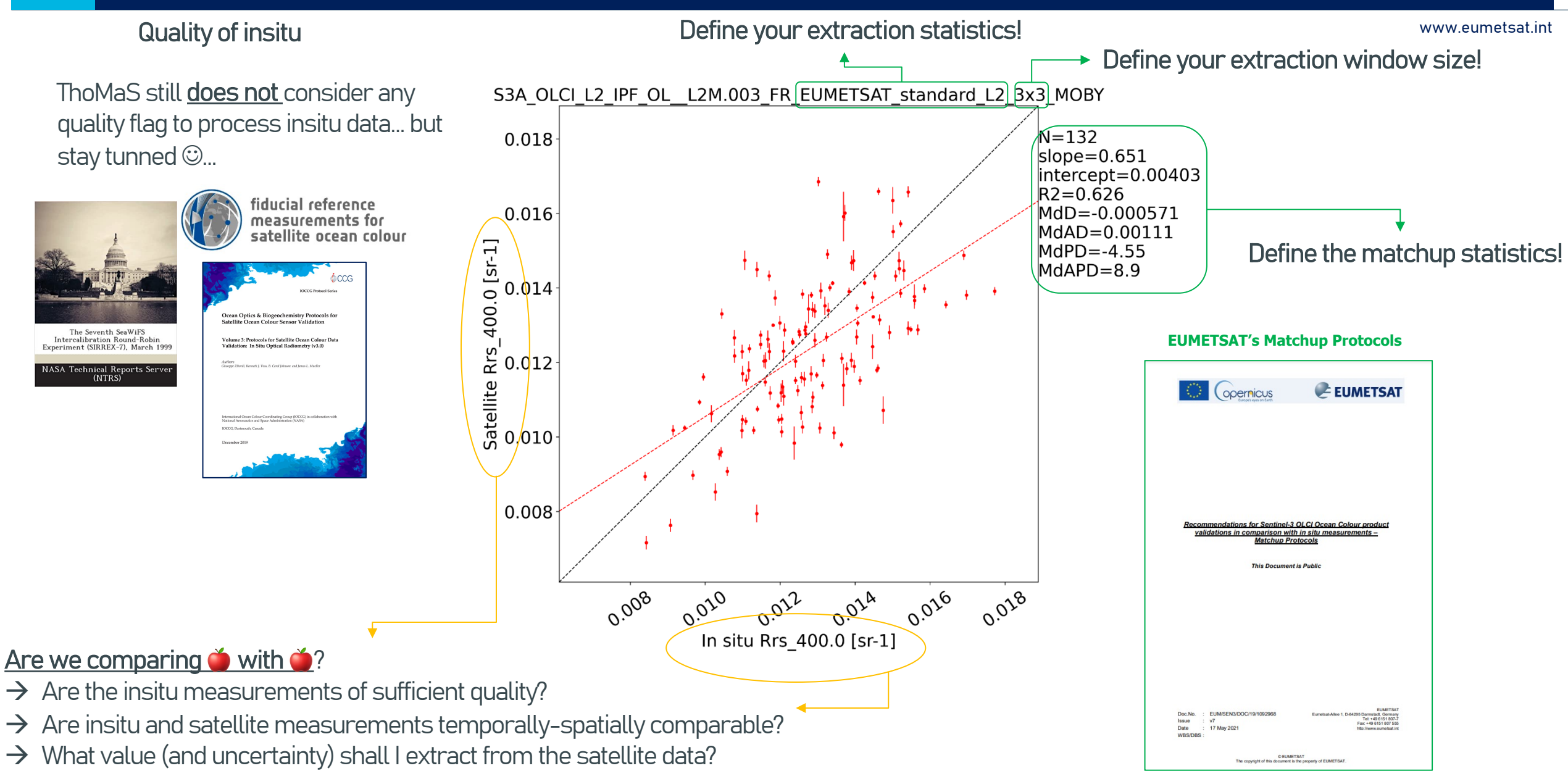

## 4. Some background: match-ups: EUMETSAT extraction protocol

www.eumetsat.int

#### **EUMETSAT's Matchup Protocols:** extraction of statistics at macropixel level

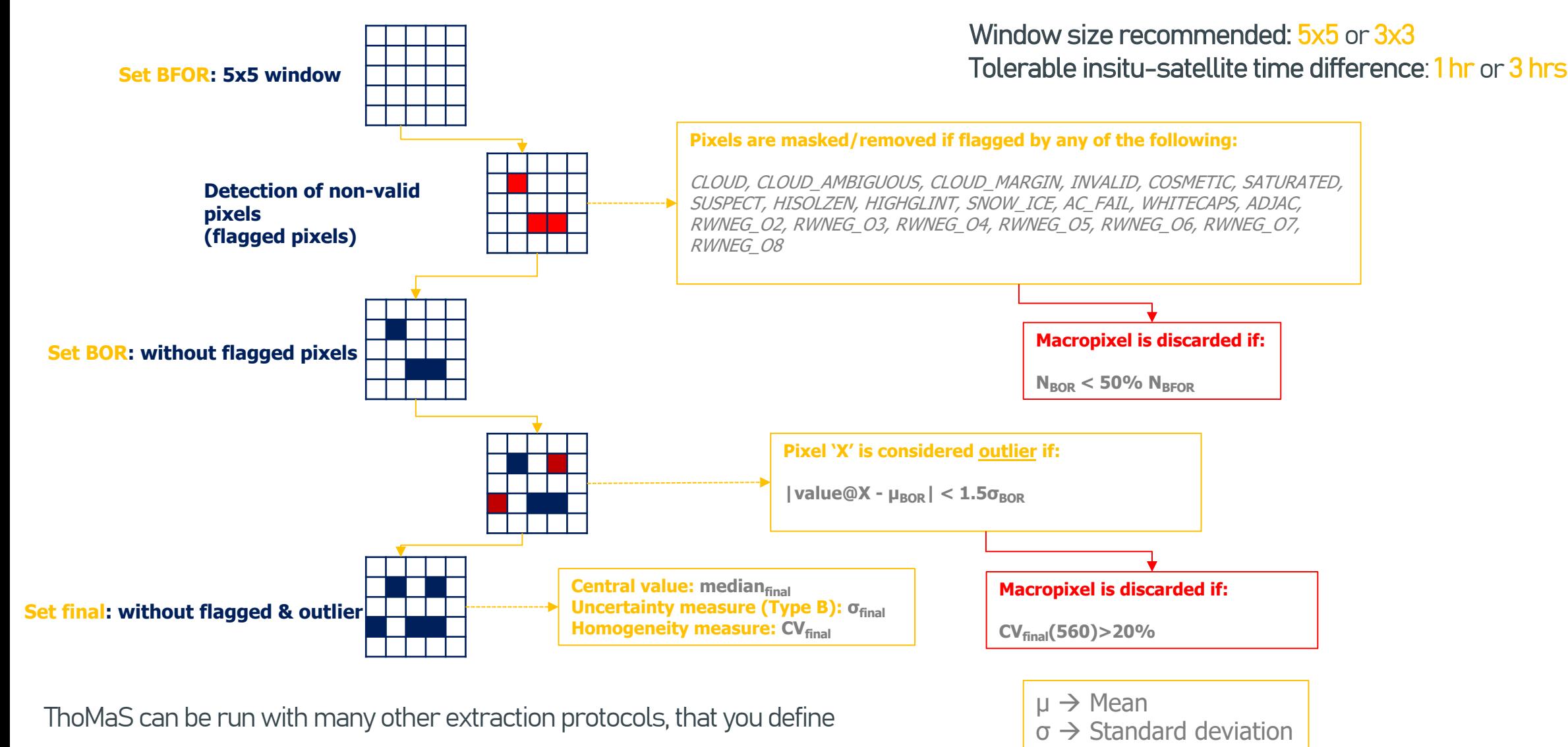

EUM/SCIR/VWG/18/992176, v4D Draft, 11 January 2023 19

## 4. Some background: match-ups: Bailey & Werdell protocol

www.eumetsat.int

#### **EUMETSAT's Matchup Protocols:** extraction of statistics at macropixel level

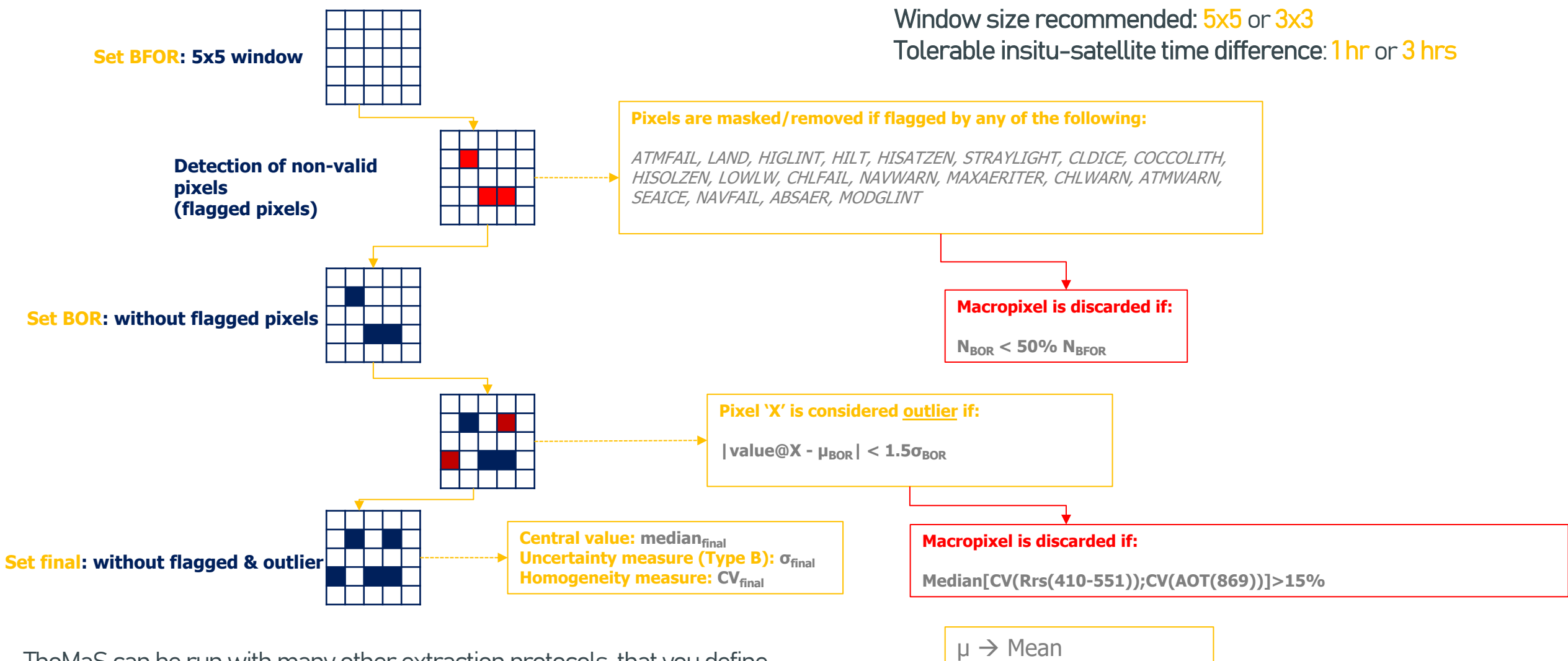

 $\sigma \rightarrow$  Standard deviation

EUM/SCIR/VWG/18/992176, v4D Draft, 11 January 2023 20 ThoMaS can be run with many other extraction protocols, that you define

#### 4. Some background: match-ups: what protocol to use? **P**

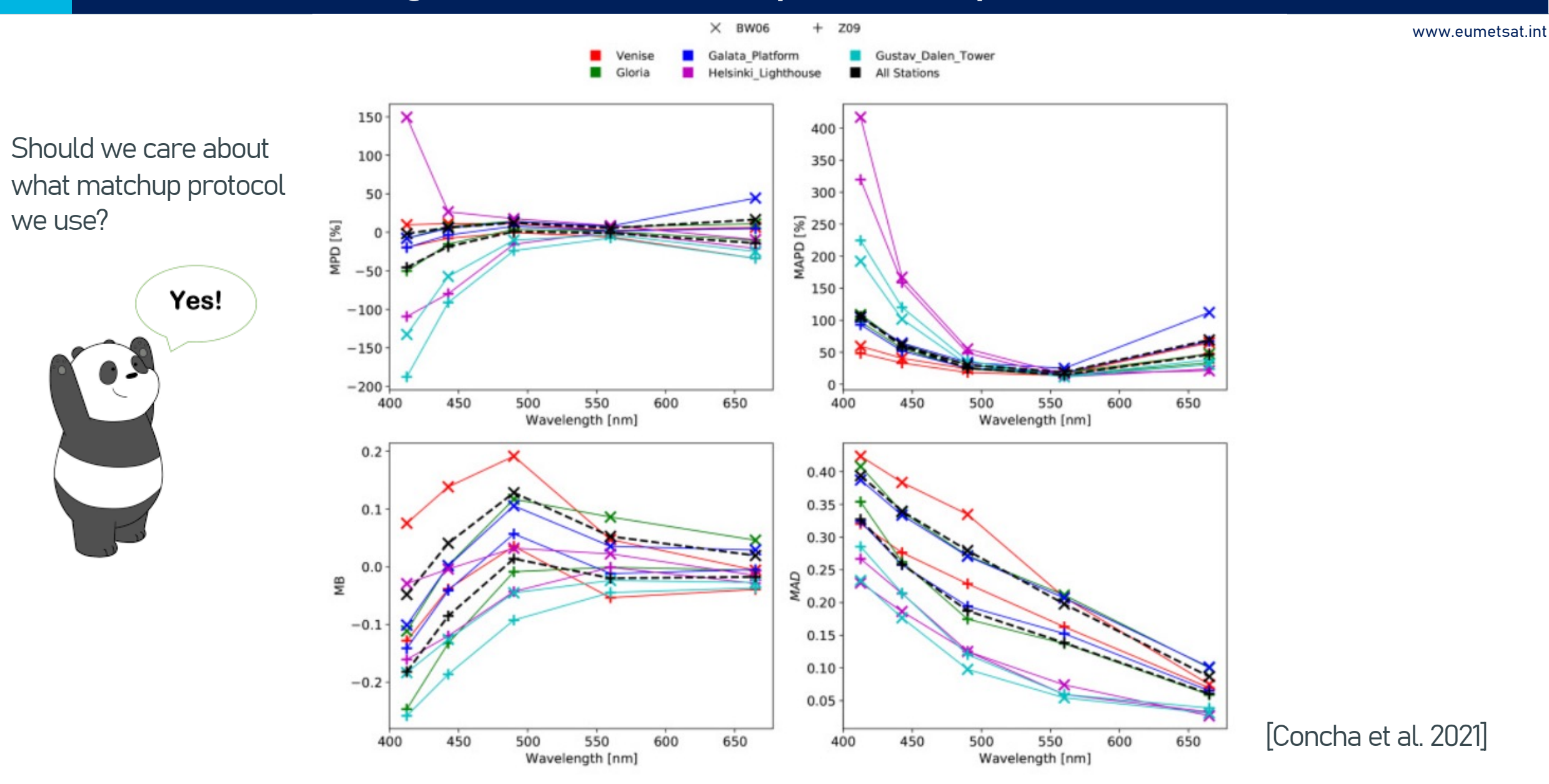

### 4. Some background: match-ups

#### Band-by-band plots and statistics are often not sufficient…

#### www.eumetsat.int

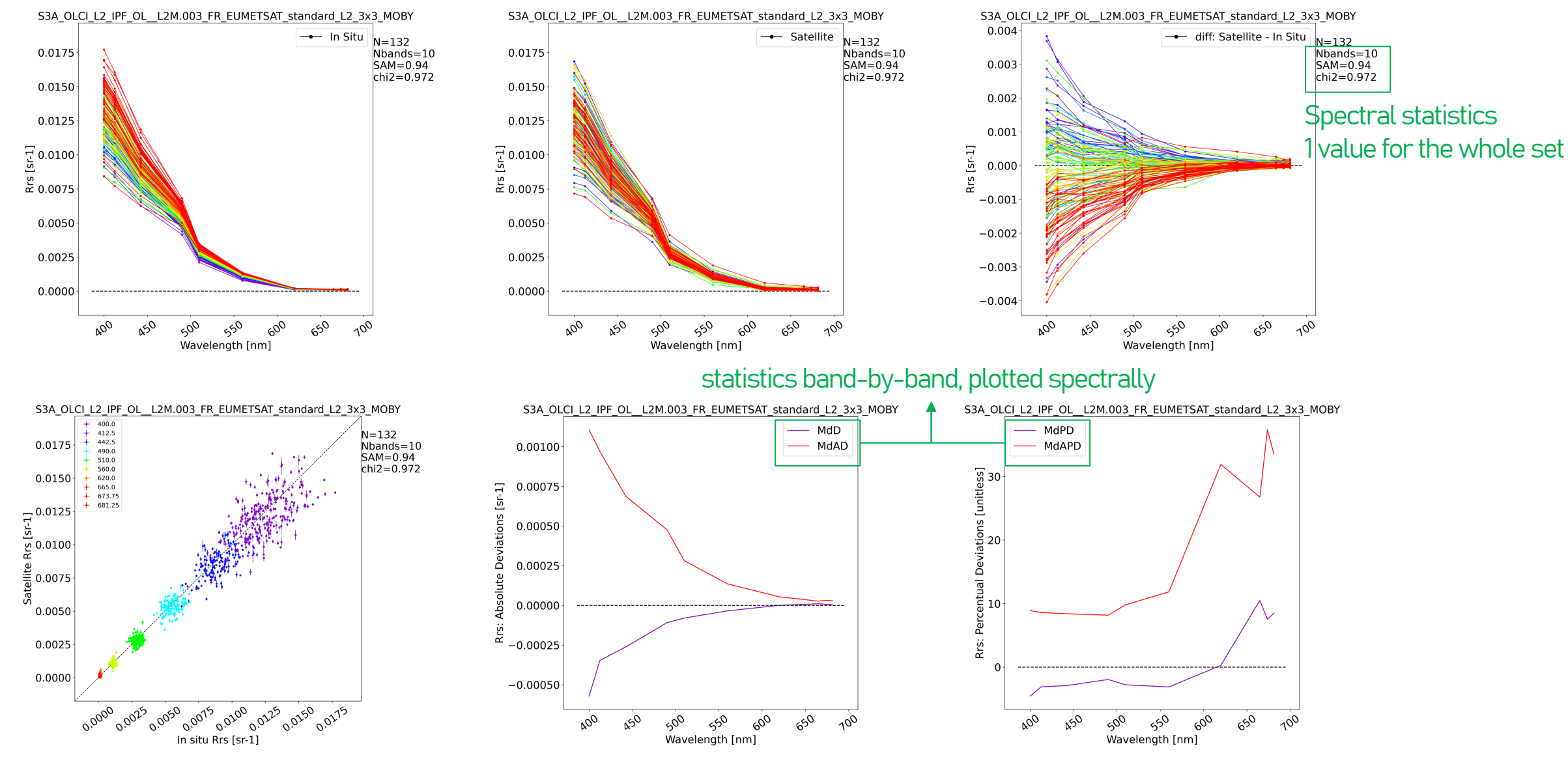

EUM/SCIR/VWG/18/992176, v4D Draft, 11 January 2023 22

### 4. Some background: match-ups

#### Band-by-band plots and statistics are often not sufficient…

#### www.eumetsat.int

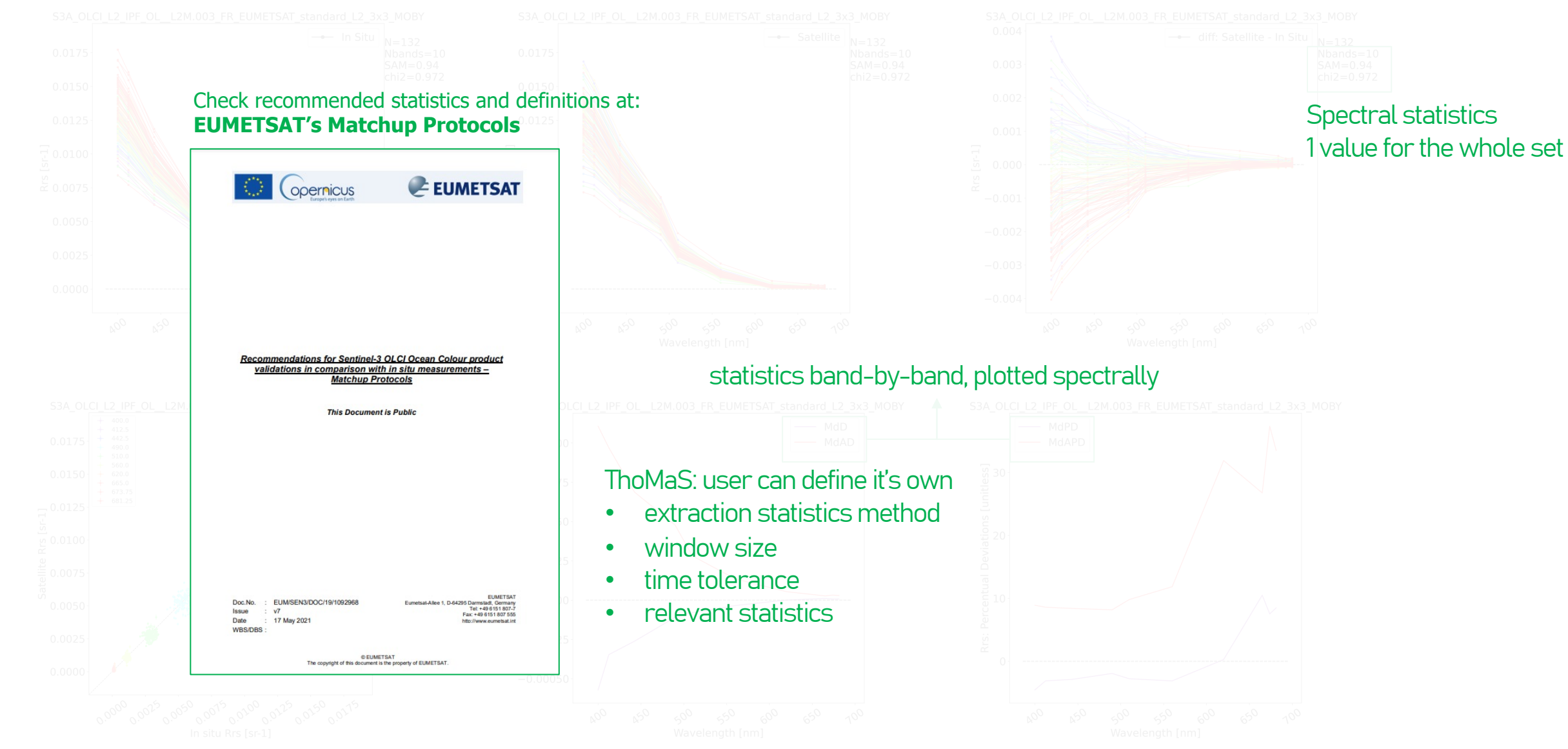

# 5. Pre-requisites

- 1. Apart from that background knowledge…
- 2. Conda: Install the latest Anaconda Python distribution.
- 3. EUMETSAT Data Store: Create EO Portal user and get API consumer key and secret.
- 4. EUMETSAT Data Store: Save EO Portal API credentials under ~/.eumdac/credentials.txt
- 5. ECMWF: Register to ADS/CDS and get url and key.
- 6. ECMWF: store ADS/CDS url/keys under ~/.ecmwf\_api\_config

#### **Dependencies**

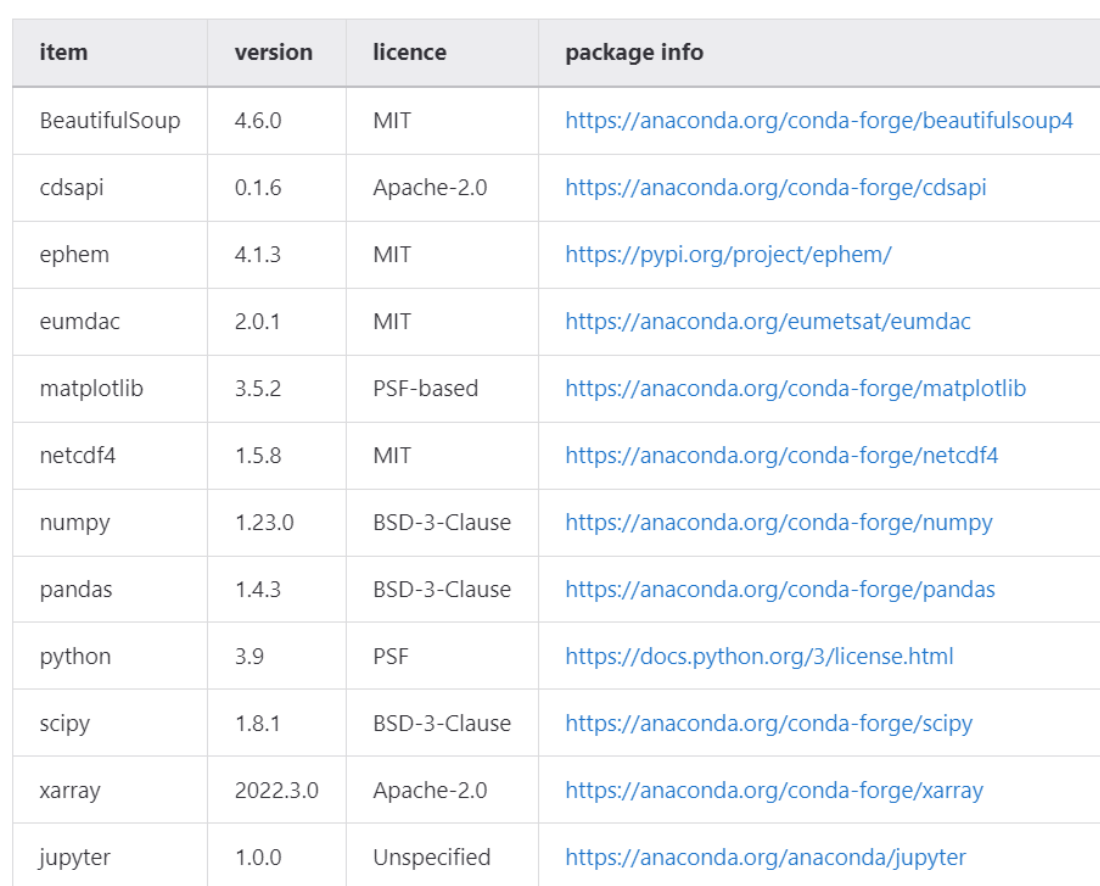

Condawill take care of this…

#### 5. Getting the code E |

• [Git way:](https://gitlab.eumetsat.int/eumetlab/oceans/ocean-science-studies/ThoMaS)

 $cd \sim$ mkdir ThoMaS cd ThoMaS git clone --depth 1 https://gitlab.eumetsat.int/eumetlab/oceans/ocean-science-stud

Direct download:

https://gitlab.eumetsat.int/eumetlab/oceans/ocean-science-studies/ThoMaS

Recent updates were done on the code

git fetch git pull

• Once conda and ThoMaS are installed, create the thomas env:

 $cd \sim$ cd ThoMaS conda env create –f environment.yml conda activate thomas

libmamba is the best choice for those of you who are stuck in the "Solving environment step"

www.eumetsat.int

/begin\_header

/investigators=TestPI /affiliations=TestAffiliation /contact=TestContact@TestInstitutution.org /received=20190101 /processed=20190101 /experiment=TestExperiment /cruise=TestCruise /station=NA /data\_file\_name=TestOCDBsubmission.txt /documents=see\_comments /calibration\_files=see\_comments /data\_type=cast /data\_status=final /water\_depth=NA /wavelength\_option=hyperspectral /BRDF\_option=None /instrument\_model=RAMSES /instrument\_manufacturer=TriOS /calibration\_date=NA

#### ! ! COMMENTS

!

!

! Citation: Cite your paper where your data are published

/missing=-9999.

/delimiter=comma

/fields=station,date,time,lon,lat,depth,cloud,RelAz,AOT,spm,Chla,Rrs355,Rrs360,Rrs365,Rrs370,Rrs375,Rrs380,Rrs385,Rrs390,Rrs395,Rrs400,Rrs405,Rrs410,… /units=none,yyyymmdd,hh:mm:ss,degrees,degrees,m,%,degrees,unitless,mg/L,mg/m^3,1/sr,1/sr,1/sr,1/sr,1/sr,1/sr,1/sr,1/sr,1/sr,1/sr,1/sr,1/sr,1/sr,1/sr,1/sr,… /end\_header

TestStation001,20210815,11:30:00,0,0,0.01,0,134.7,0.2444,0.1,0.1,0.001886946,0.002068008,0.002167035,0.002305759,0.002504616,0.002699149,0.002943716,0.003166,… TestStation002,20201014,11:55:00,-32.6232,32.0859,0.01,0,134.8,0.2388,0.1,0.1,0.002158972,0.002363762,0.00247761,0.00264967,0.002880799,0.003116844,0.0034196,… TestStation003,20201014,12:16:00,-32.0209,26.9584,0.01,0,134.7,0.2388,0.1,0.1,0.001918189,0.002097384,0.002191946,0.002353893,0.002567901,0.002792078,0.00307,… TestStation004,20210910,09:40:00,3,-3,0.01,0,134.9,0.2388,0.1,0.1,0.001271305,0.001359205,0.00139314,0.001432681,0.001487187,0.00153414,0.00160502,0.00165816,… TestStation005,20210910,09:54:00,-4,4,0.01,0,134.8,0.277,0.1,0.1,0.00123858,0.001313013,0.001336158,0.00136599,0.001412448,0.001450581,0.001508596,0.00155277,… TestStation006,20210910,10:07:00,5,-5,0.01,0,134.8,0.277,0.1,0.1,0.001126482,0.001192422,0.001211226,0.001237373,0.001276362,0.001307301,0.00135953,0.0013975,…

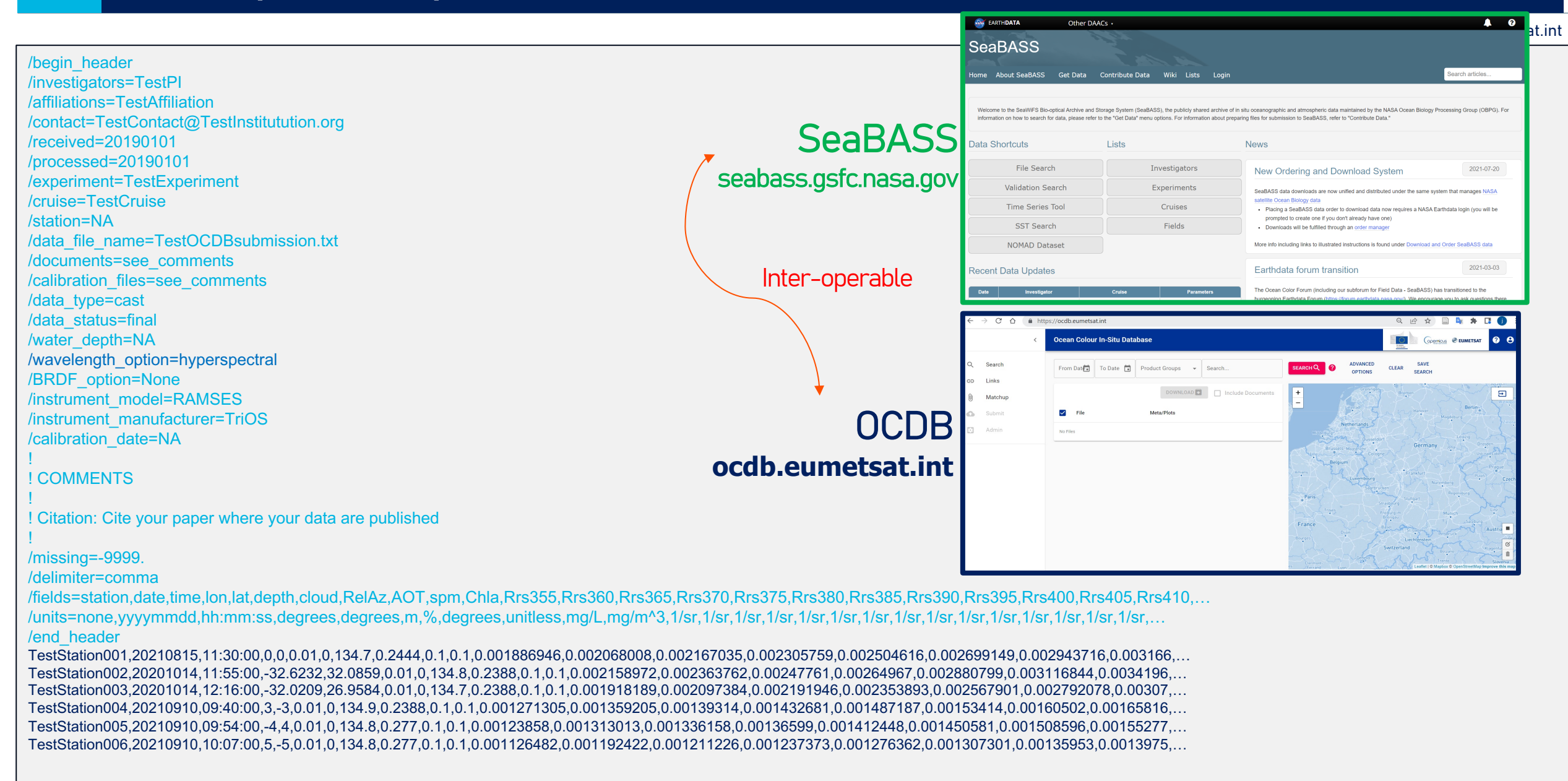

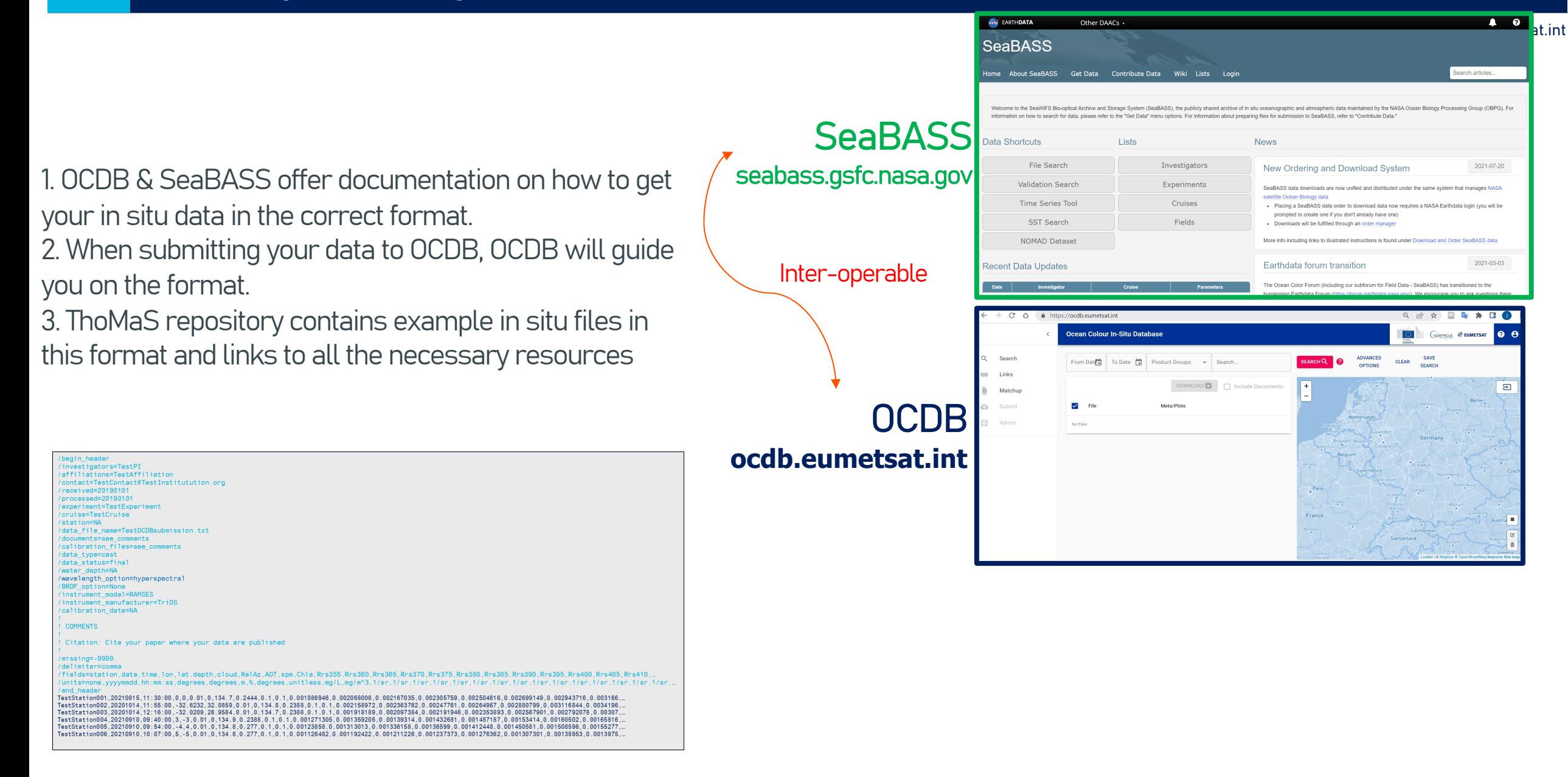

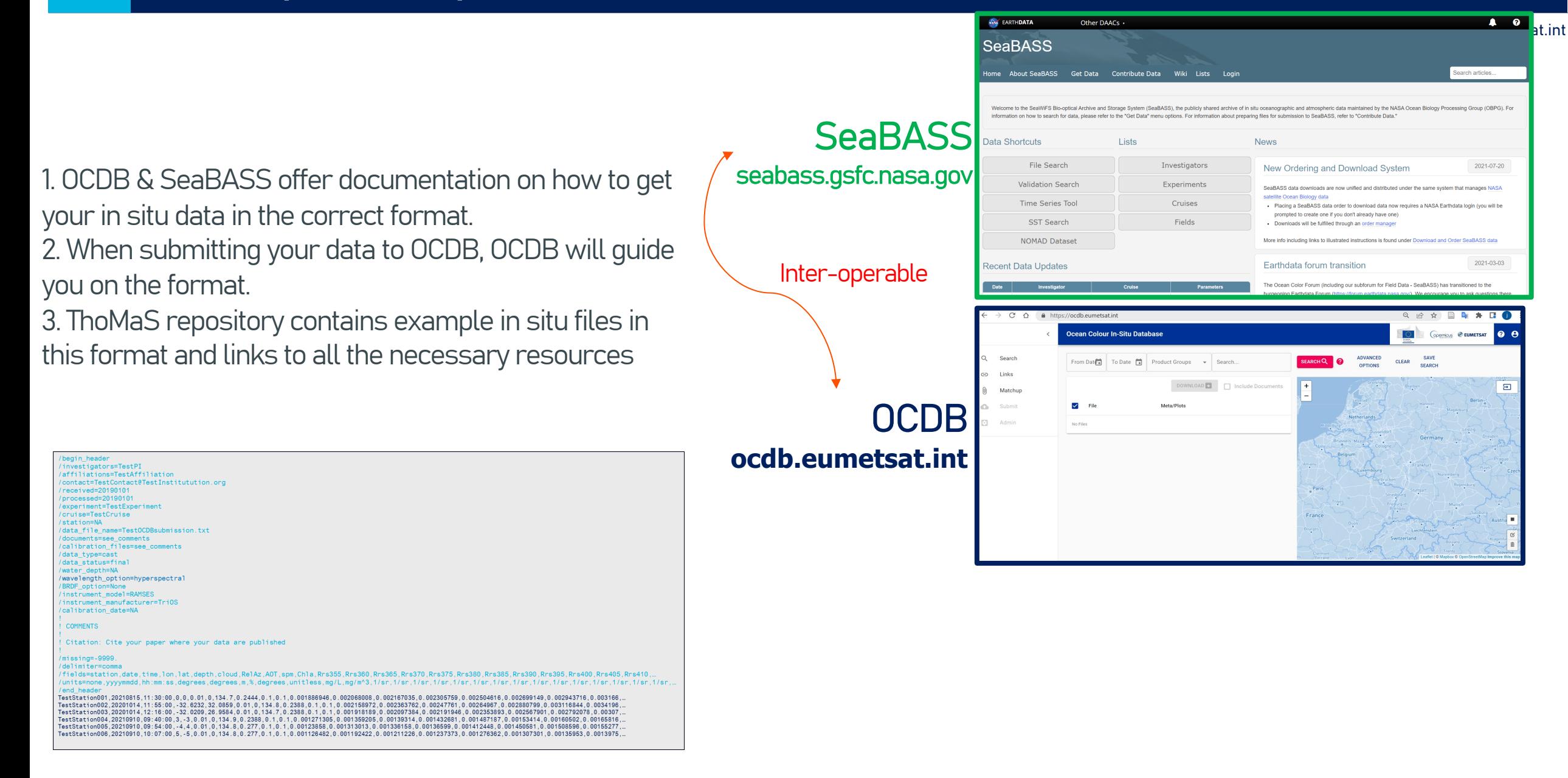

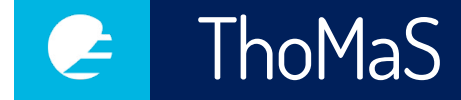

www.eumetsat.int

# ThoMaS demo

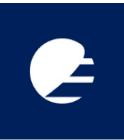

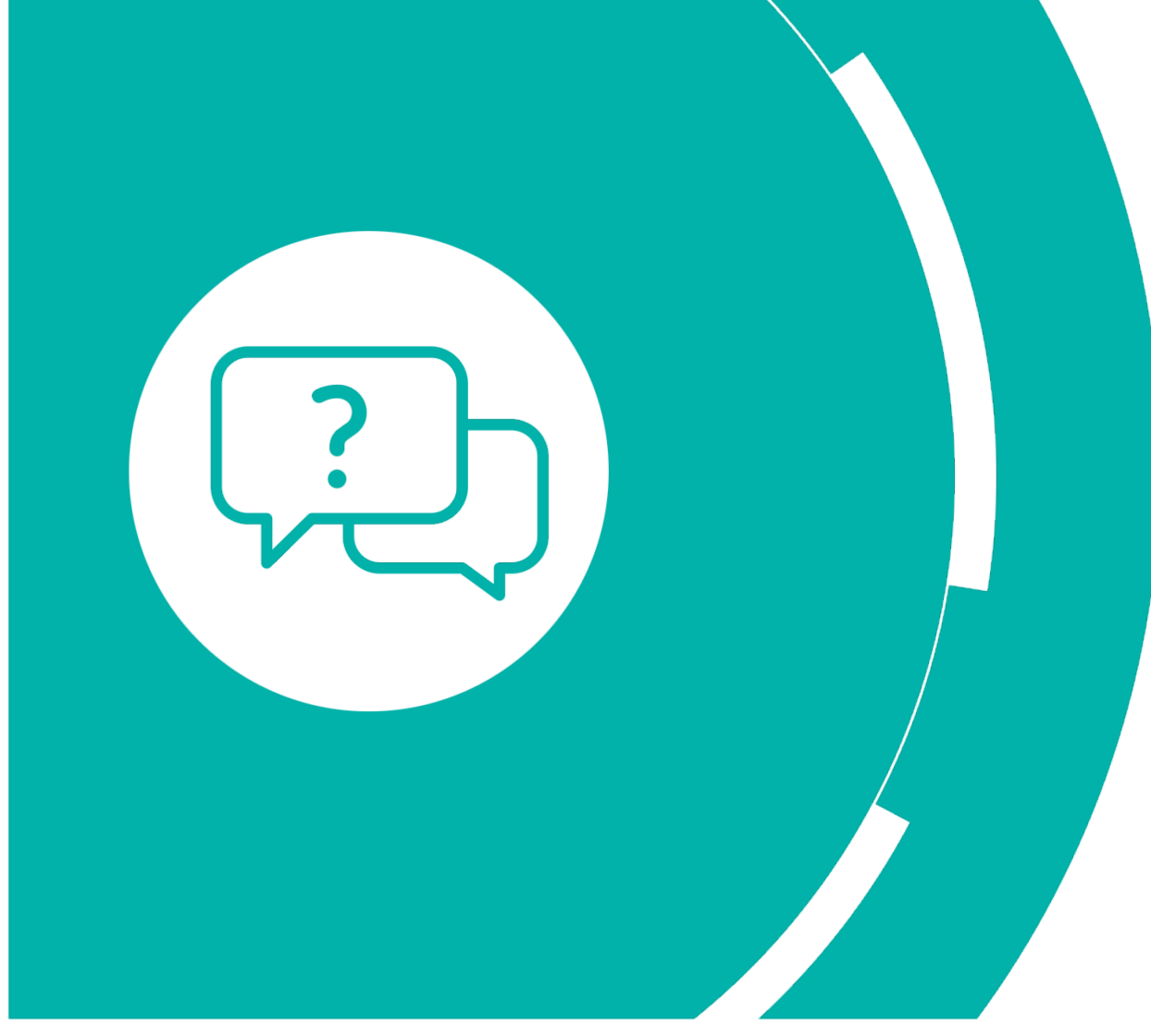

[Thank you!](https://trainingevents.eumetsat.int/trui/) Questions are

### Contacts a

For information training@eumets For information ops@eumetsat.in For our training d https://traininge

EUM/OPS-COPER/TEM/15/813104, v2, 3 November 2021

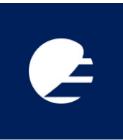

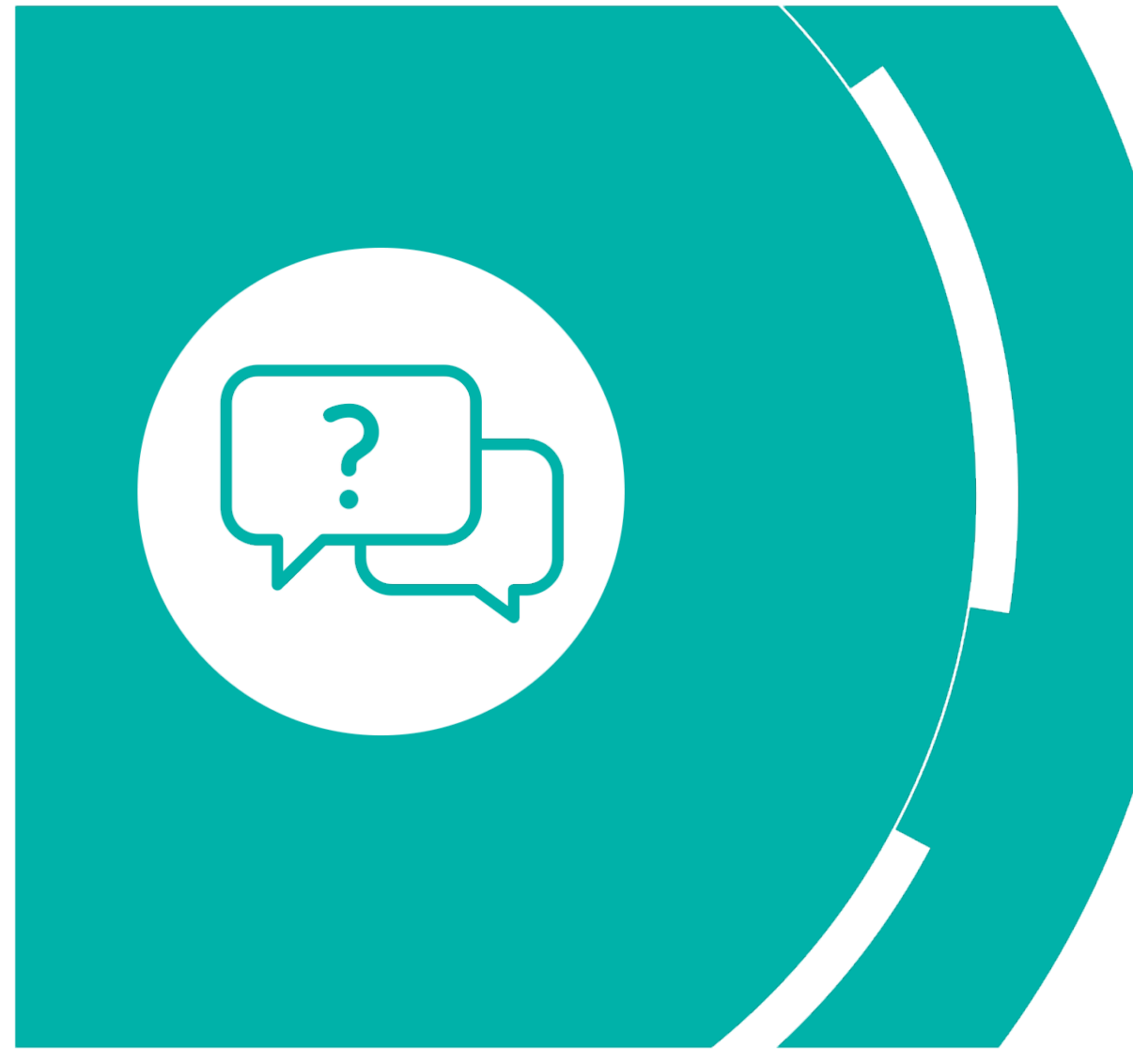

More information

Data Store Access: https://data Help: https://eumet

[EUMDAC](https://training.eumetsat.int/course/view.php?id=492) Source : https://gitla Help: https://eumet

**Gitlab** https://gitlab.eumets https://gitlab.eumet

Training courses https://trainingeven

Course materials https://training.eum